# Inhalt

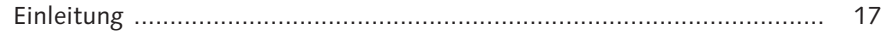

## TEIL I Basiswissen

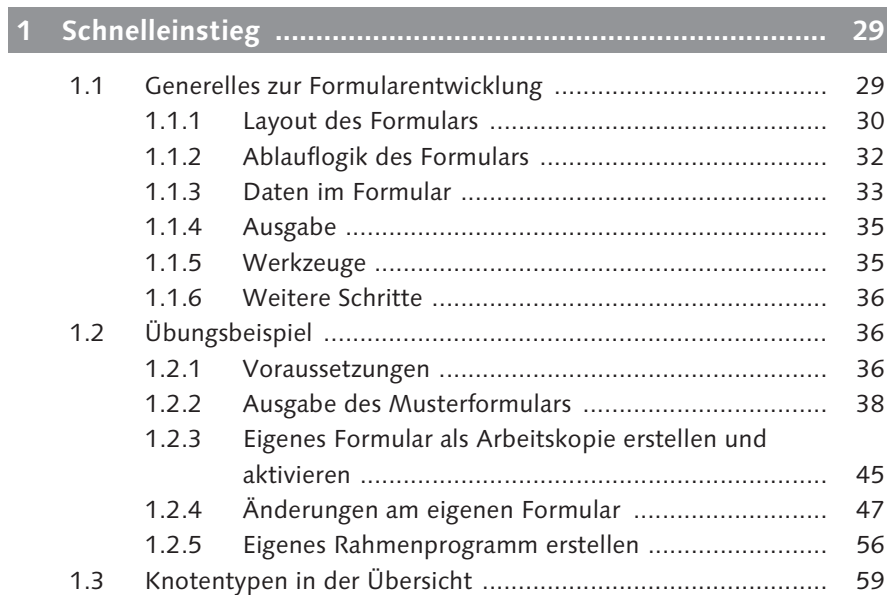

# 

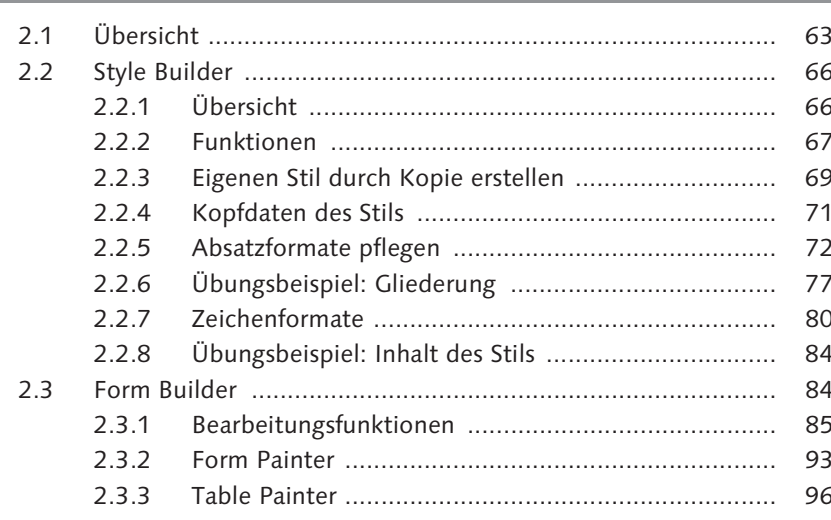

 $\overline{\mathbf{a}}$ 

63

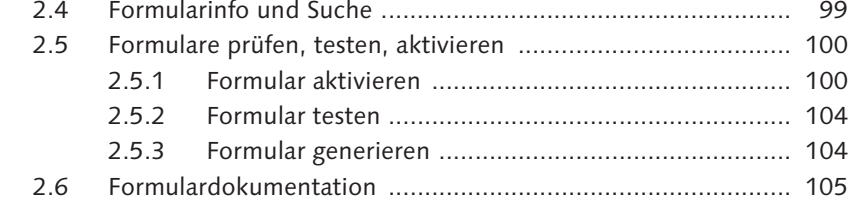

# **3 Layout des Formulars .......................................................... 107**

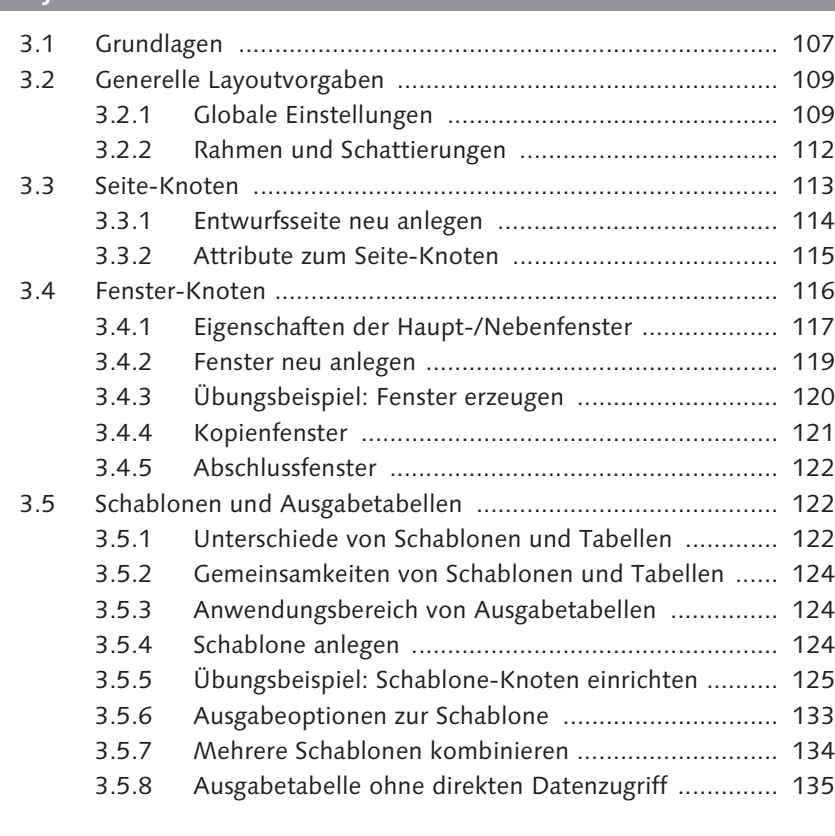

# **4 Elementare Knotentypen .................................................... 137**

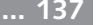

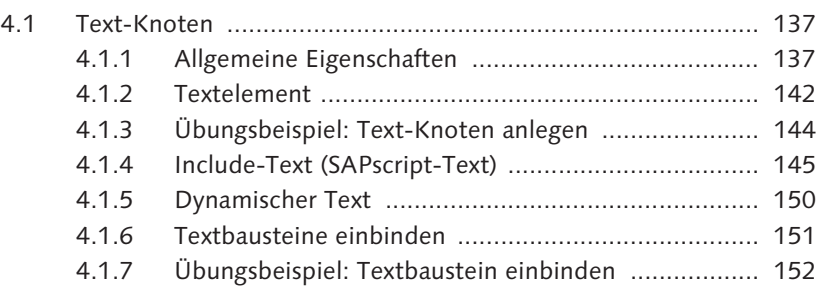

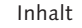

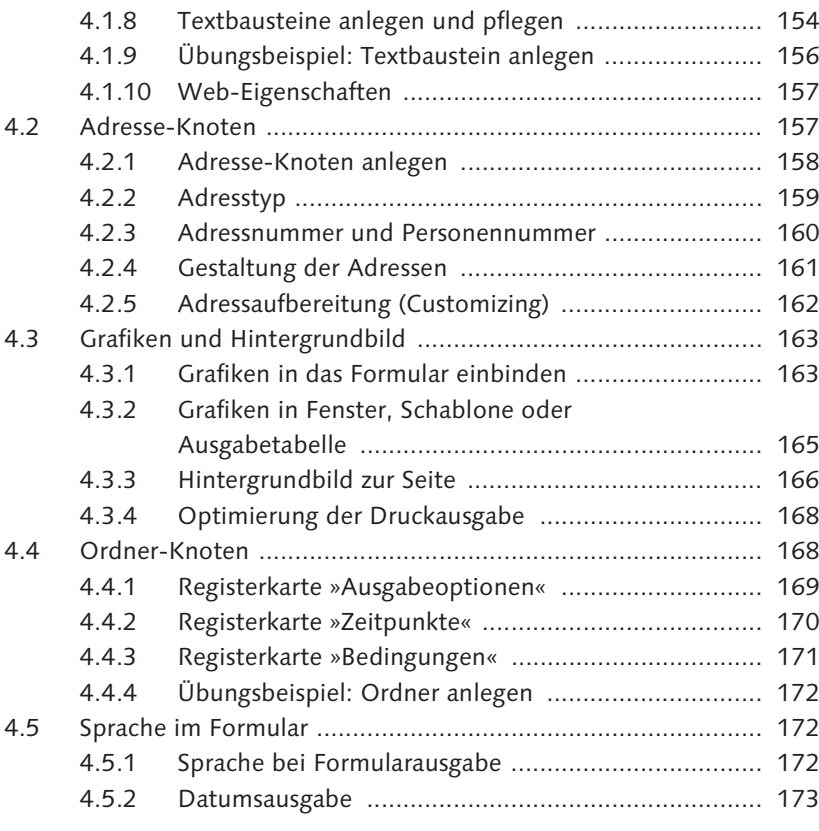

# **5 Daten im Formular .............................................................. 175**

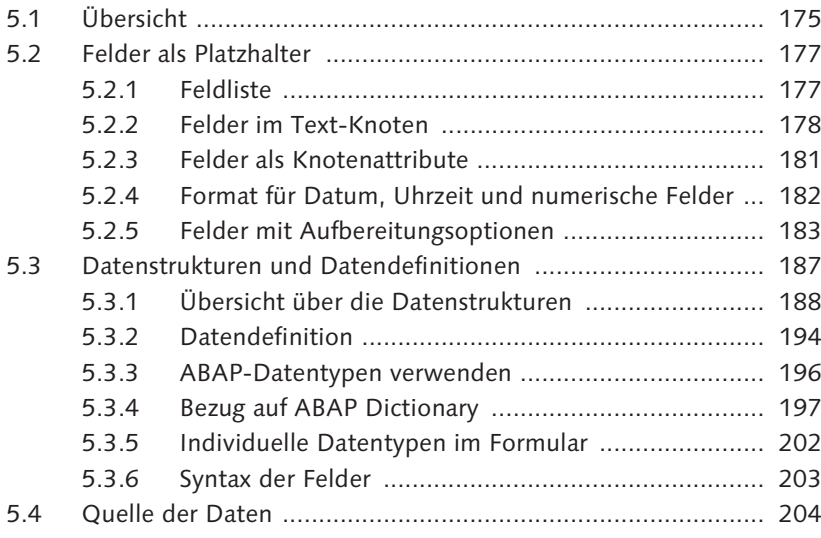

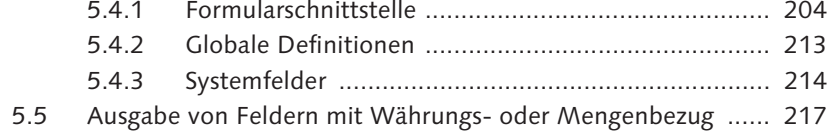

#### **6 Ablauflogik des Formulars .................................................. 223**

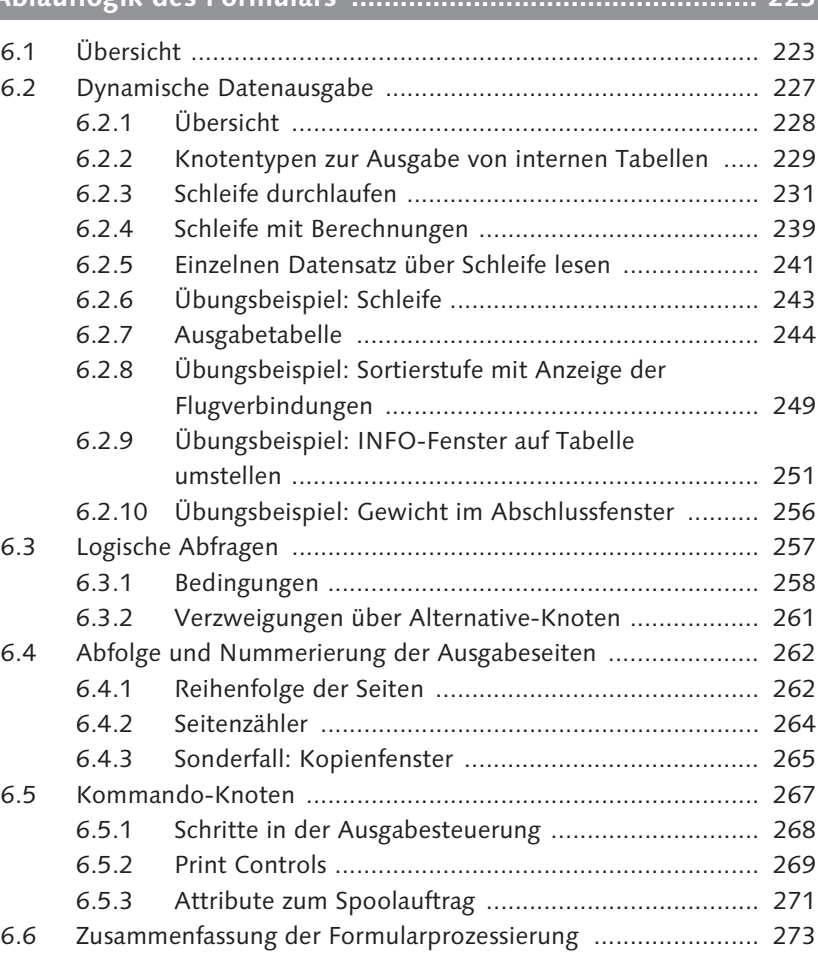

# **TEIL II Fortgeschrittene Anwendung**

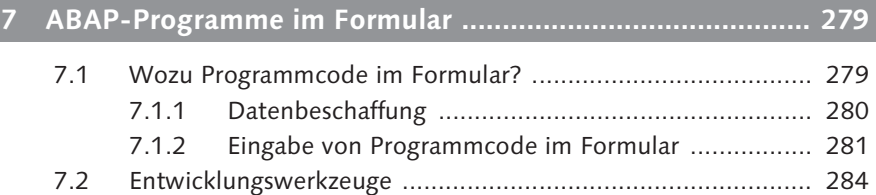

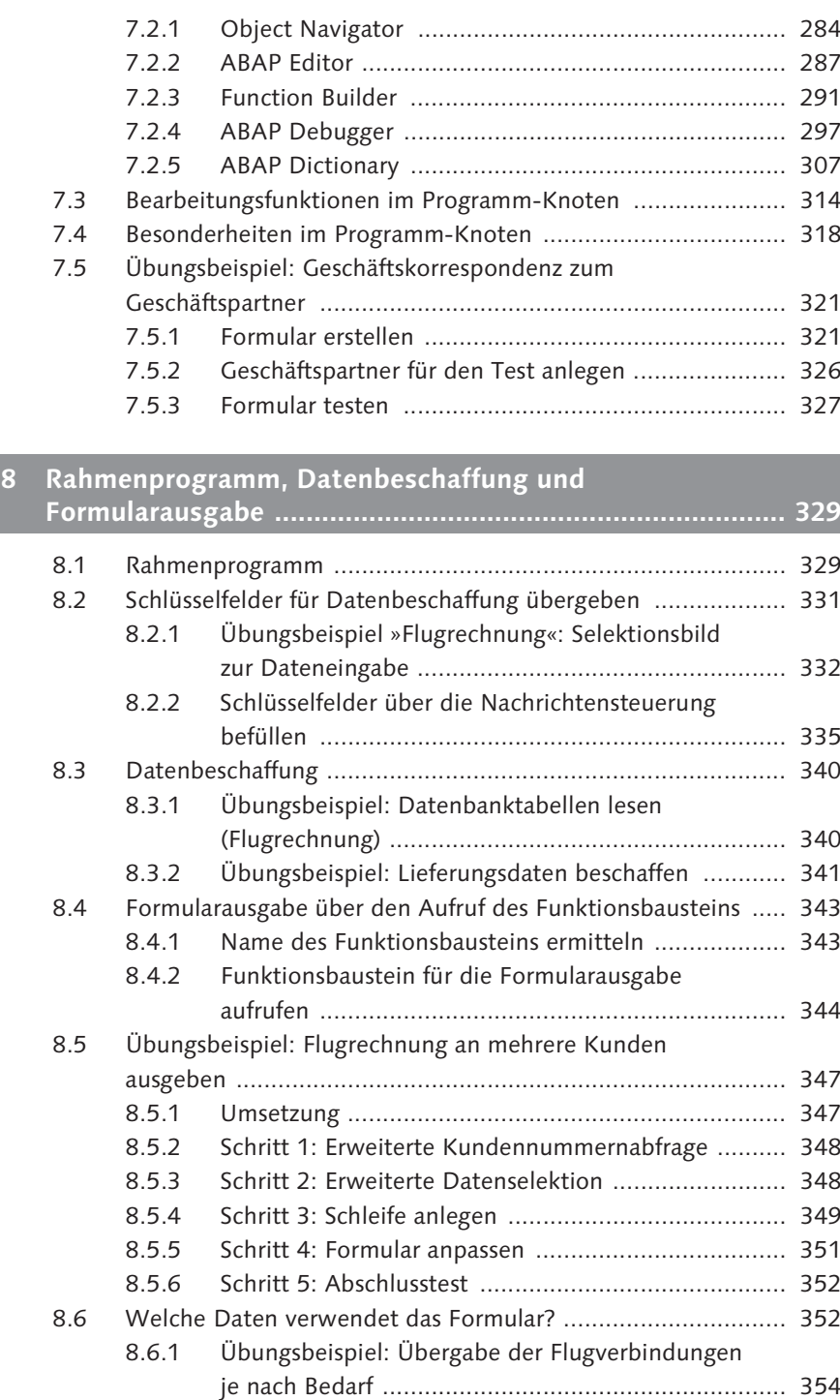

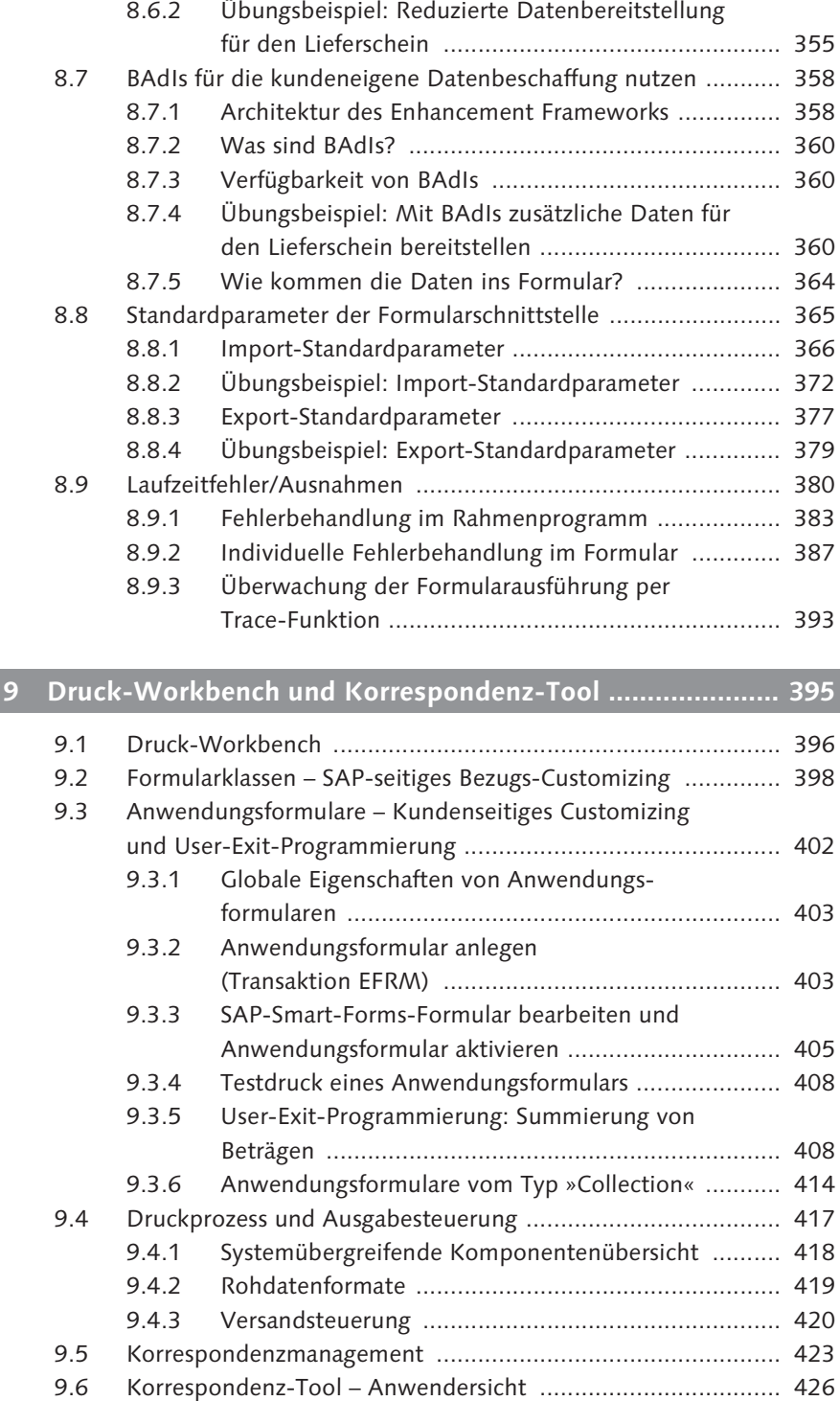

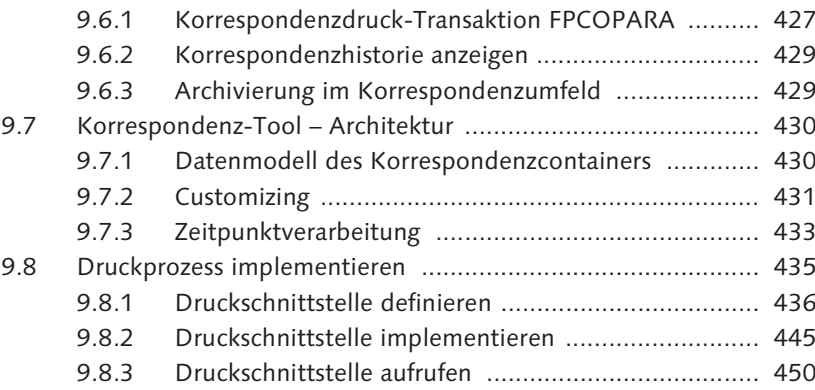

#### **TEIL III Bewährte Methoden**

#### **10 Best Practices ...................................................................... 455** 10.1 Grafikverwaltung ................................................................... 455 10.2 Textbearbeitung und -ablage ................................................. 459 10.2.1 Microsoft Word als Editor ........................................ 460 10.2.2 Inline-Editor ............................................................ 461 10.2.3 SAPscript-Editor (Ganzseiteneditor) ......................... 465 10.2.4 Sonderzeichen im Text ............................................. 467 10.2.5 Textverwaltung ........................................................ 473 10.3 Nachrichtenfindung und -steuerung ...................................... 479 10.3.1 Übersicht ................................................................. 479 10.3.2 Nachrichtenfindung über Konditionstechnik ............ 481 10.3.3 Übungsbeispiel: Nachrichtenfindung über Konditionstechnik .................................................... 482 10.3.4 Formulare des Finanzwesens einbinden ................... 492 10.3.5 QM-Formulare einbinden ........................................ 493 10.4 Post Processing Framework ................................................... 495 10.4.1 Architektur des Post Processing Frameworks ............ 496 10.4.2 Customizing Buchdatenbank .................................... 496 10.4.3 Demoanwendung Buchdatenbank ............................ 501 10.5 Übungsbeispiel: Ein Formular mehrmals nutzen ..................... 503 10.5.1 Schritt 1: ABAP-Dictionary-Objekte für die Formularschnittstelle anlegen .................................. 504 10.5.2 Schritt 2: Formular anlegen ...................................... 506 10.5.3 Schritt 3: Formular testen ......................................... 512 10.6 Übungsbeispiel: Etikettendruck ............................................. 513 10.6.1 Basisformular anlegen und einbinden ....................... 515

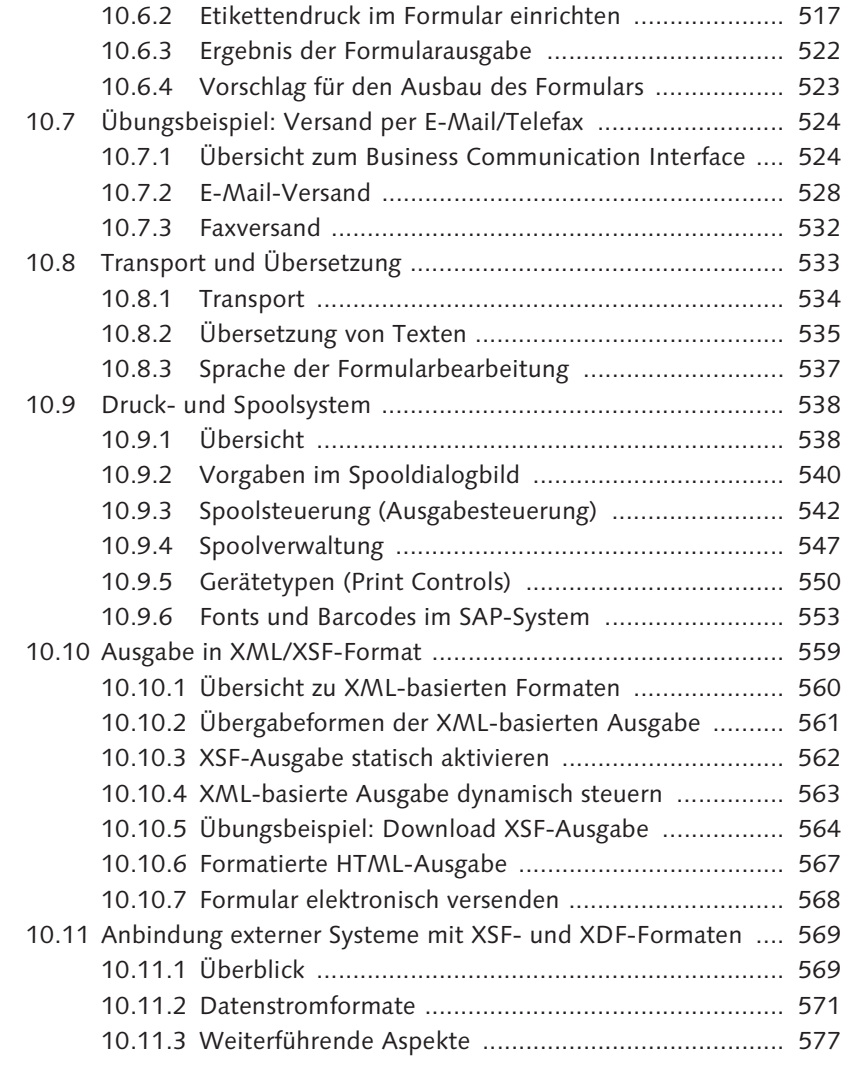

## **11 SAP Smart Forms in dokumentorientierten Prozessen ...... 581**

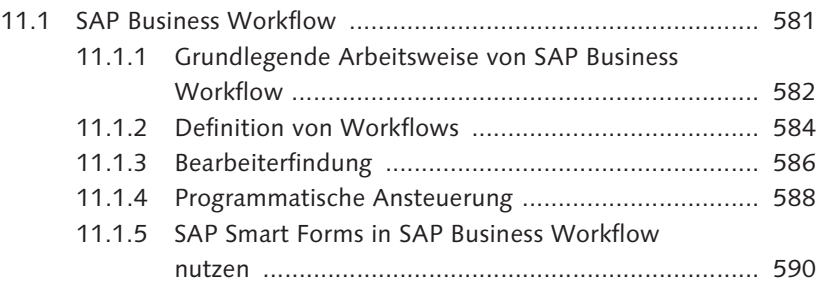

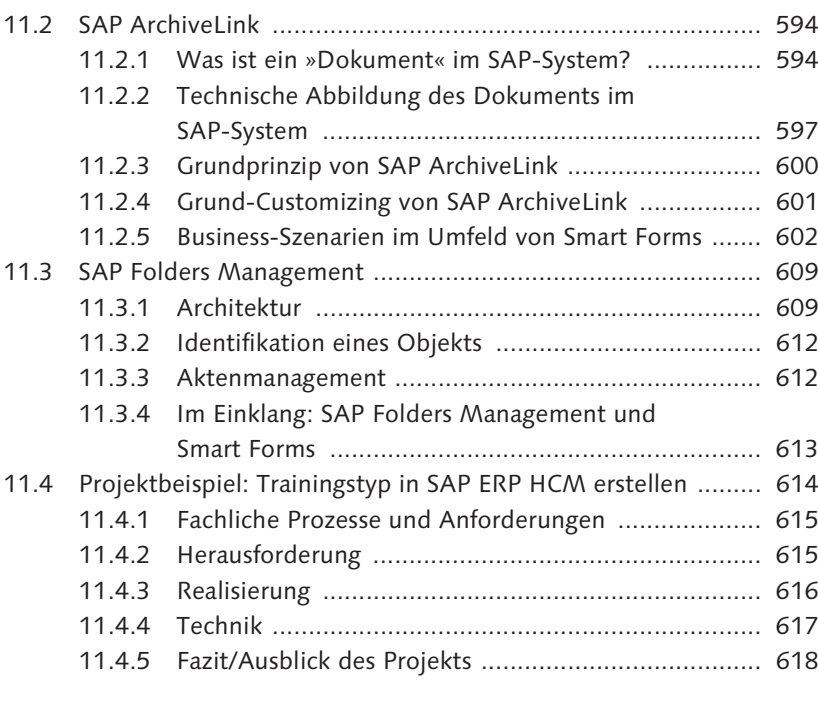

## **12 Formulare in SAP ERP HCM ................................................ 619**

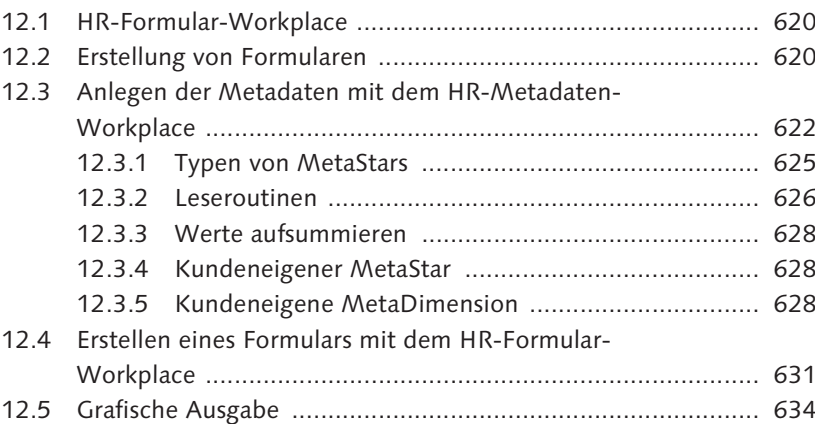

## **13 Migration zu SAP Interactive Forms by Adobe ................... 639**

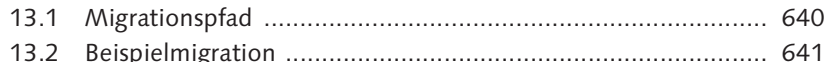

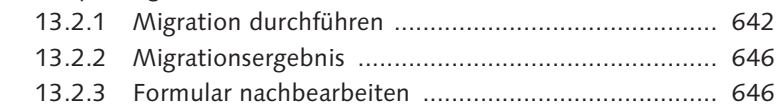

Inhalt

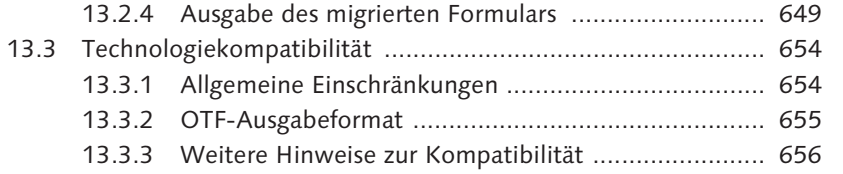

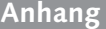

# **Anhang ..................................................................................... 659**

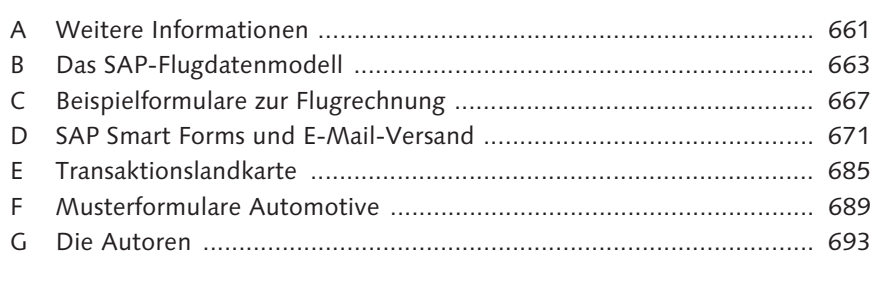

Index ...................................................................................................... 697